新トレーディングシステムの主な発注機能をご紹介

先日、弊社ホームページに掲載いたしました新システムについて、 主な発注機能をご紹介いたします。

新システムリリースの告知につきましては、下記をクリックしてください。

[機能満載!発注システムが新登場!](http://www.hs-sec.co.jp/news/pdf/20160826.pdf)

# 主な3つの発注機能!

## ①通常発注

最もシンプルな発注機能です。画面上部の「株式」または「先物OP」ボタンをクリックし、 該当の発注画面を呼び出します。銘柄コードや数量などを入力すると発注可能です。

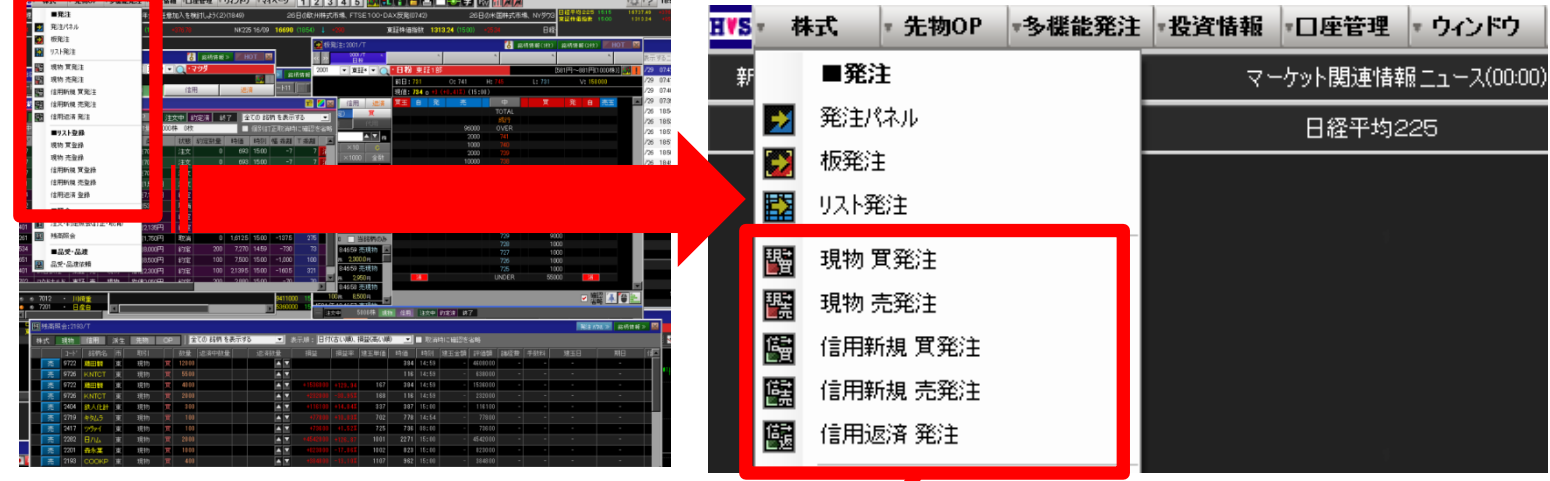

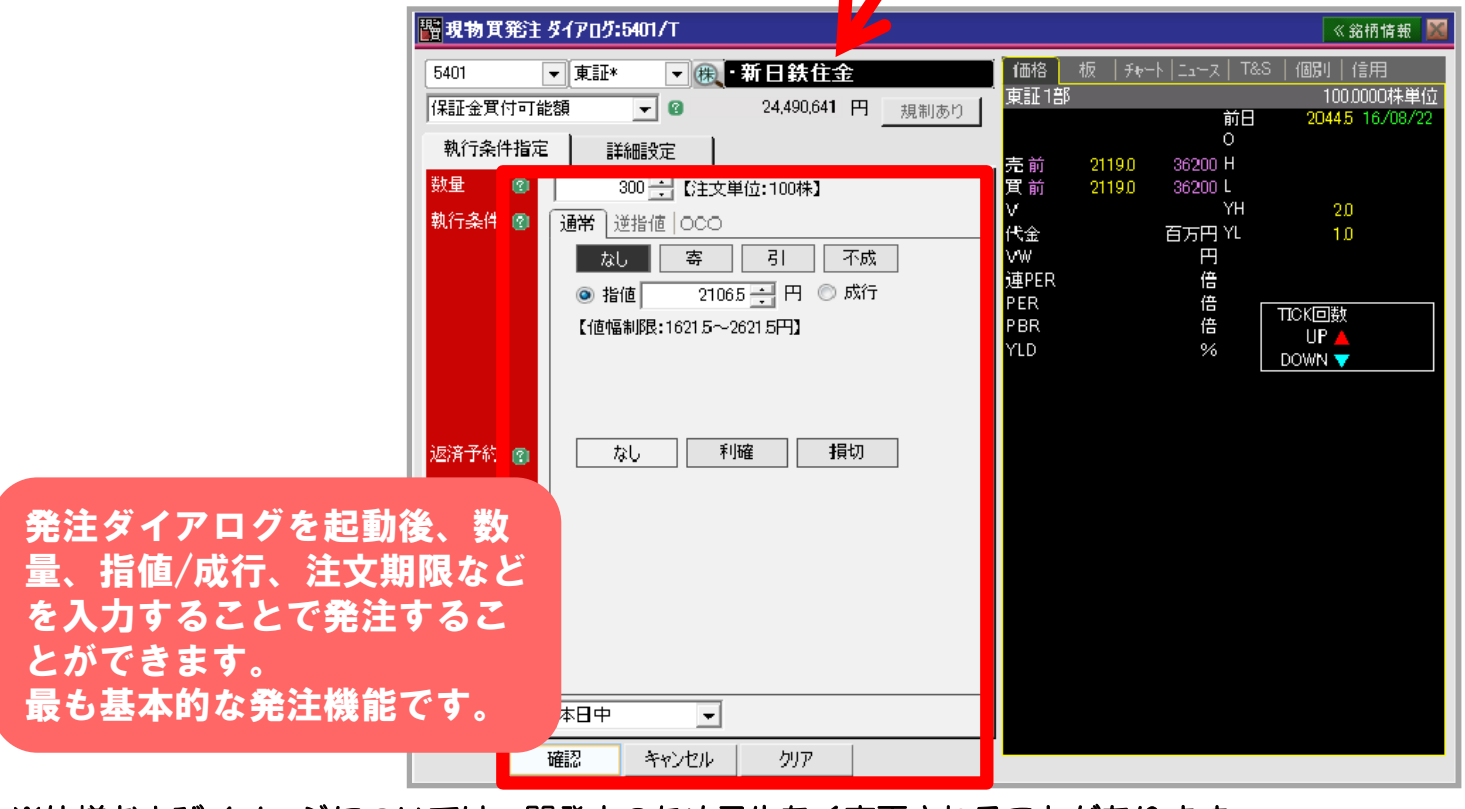

※仕様およびイメージについては、開発中のため予告なく変更されることがあります。 あらかじめご了承ください。

新トレーディングシステムの主な発注機能をご紹介

#### ②板発注

リアルタイムで更新される板情報を参考に注文を入力したり、板から直接注文できる発注 機能です。注文約定照会や残高照会も表示されます。

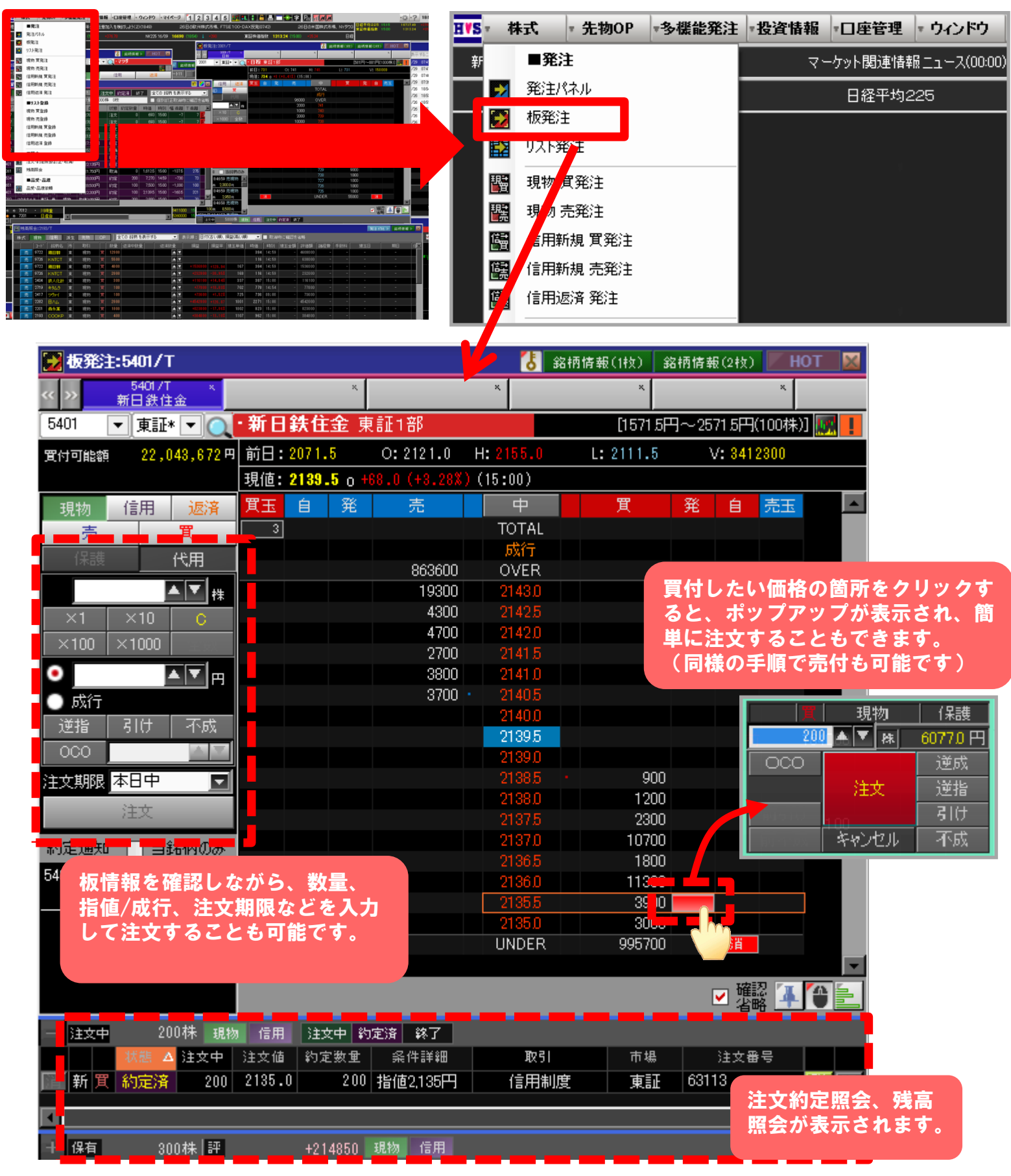

※仕様およびイメージについては、開発中のため予告なく変更されることがあります。 あらかじめご了承ください。

# 新トレーディングシステムの主な発注機能をご紹介

### ③発注パネル

現物/信用/先物OPなどの取引種別や、残高照会/注文状況をコンパクトにまとめた発注 機能です。発注後も画面は消えないため、そのまま連続で注文することができます。 また、チャートや板情報の表示も可能です。

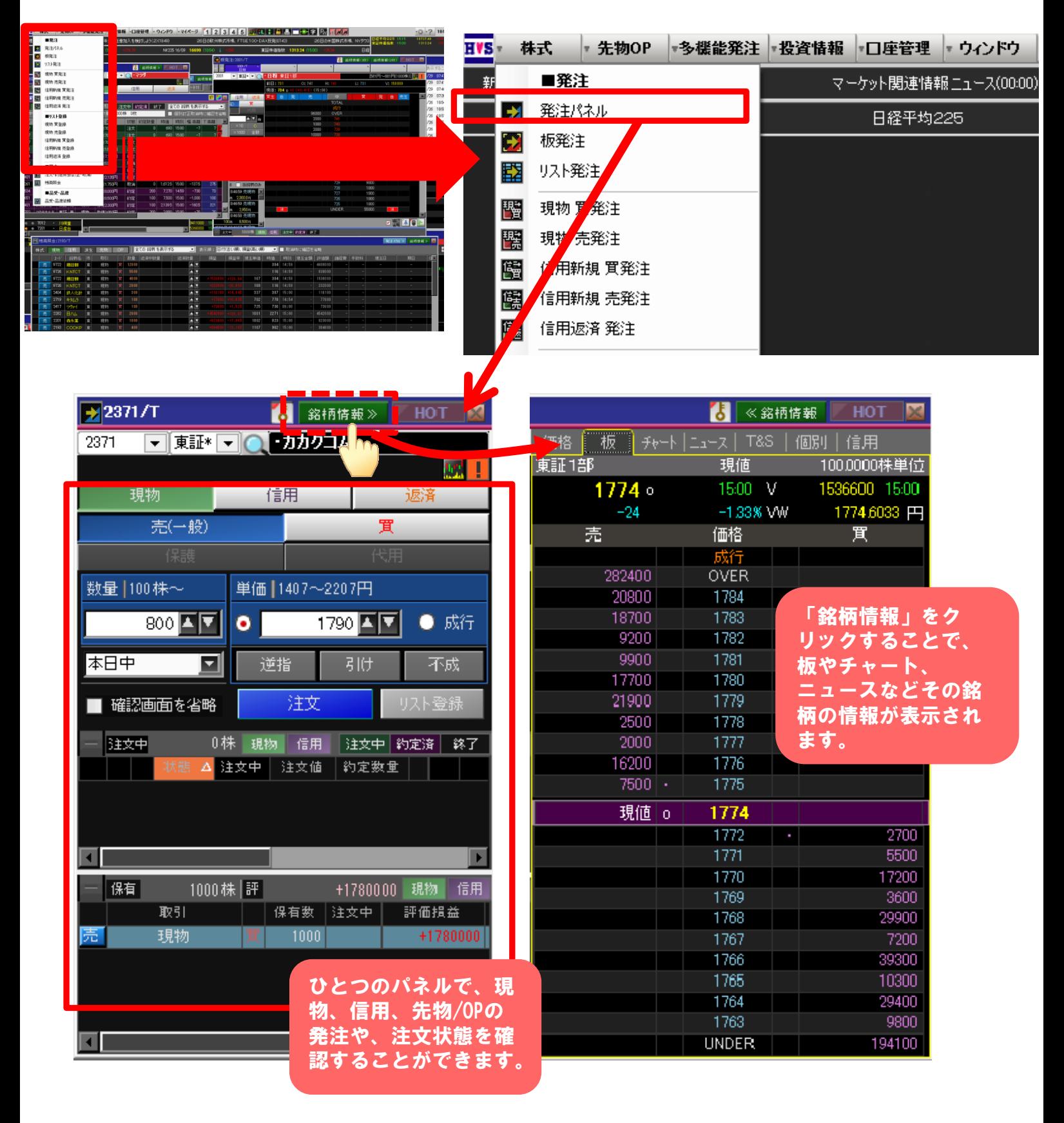

※仕様およびイメージについては、開発中のため予告なく変更されることがあります。 あらかじめご了承ください。